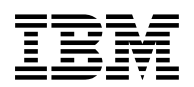

# **Program Directory for VisualAge Generator Server for VSE**

Release 2, Modification Level 0

Program Number 5648-B02

for Use with VSE/ESA

Document Date: July 1998

GI10-0813-01

 **Note!** 

Before using this information and the product it supports, be sure to read the general information under "Notices" on page v.

This program directory, dated July 1998, applies to VisualAge Generator Server Release 2, Modification Level 0 , Program Number 5648-B02 for the following:

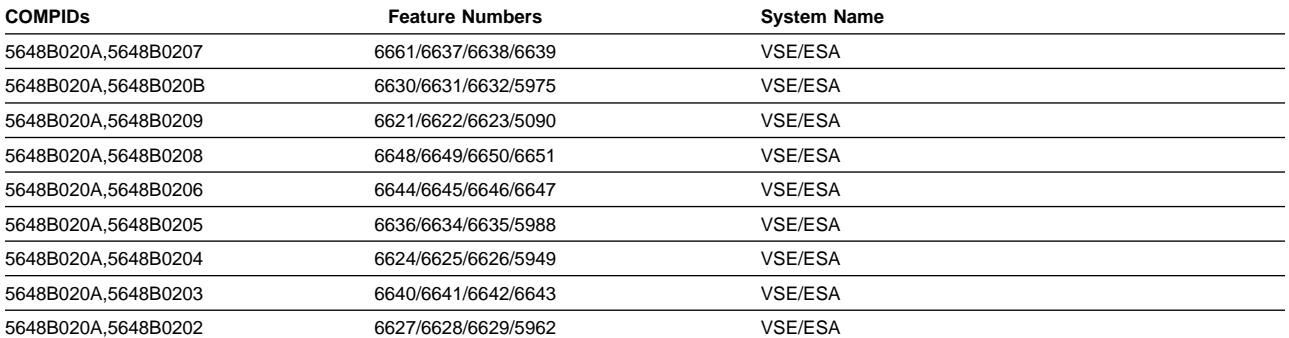

A form for reader's comments appears at the back of this publication. When you send information to IBM, you grant IBM a nonexclusive right to use or distribute the information in any way it believes appropriate without incurring any obligation to you.

#### **Copyright International Business Machines Corporation 1994, 1998. All rights reserved.**

Note to U.S. Government Users — Documentation related to restricted rights — Use, duplication or disclosure is subject to restrictions set forth in GSA ADP Schedule Contract with IBM Corp.

## **Contents**

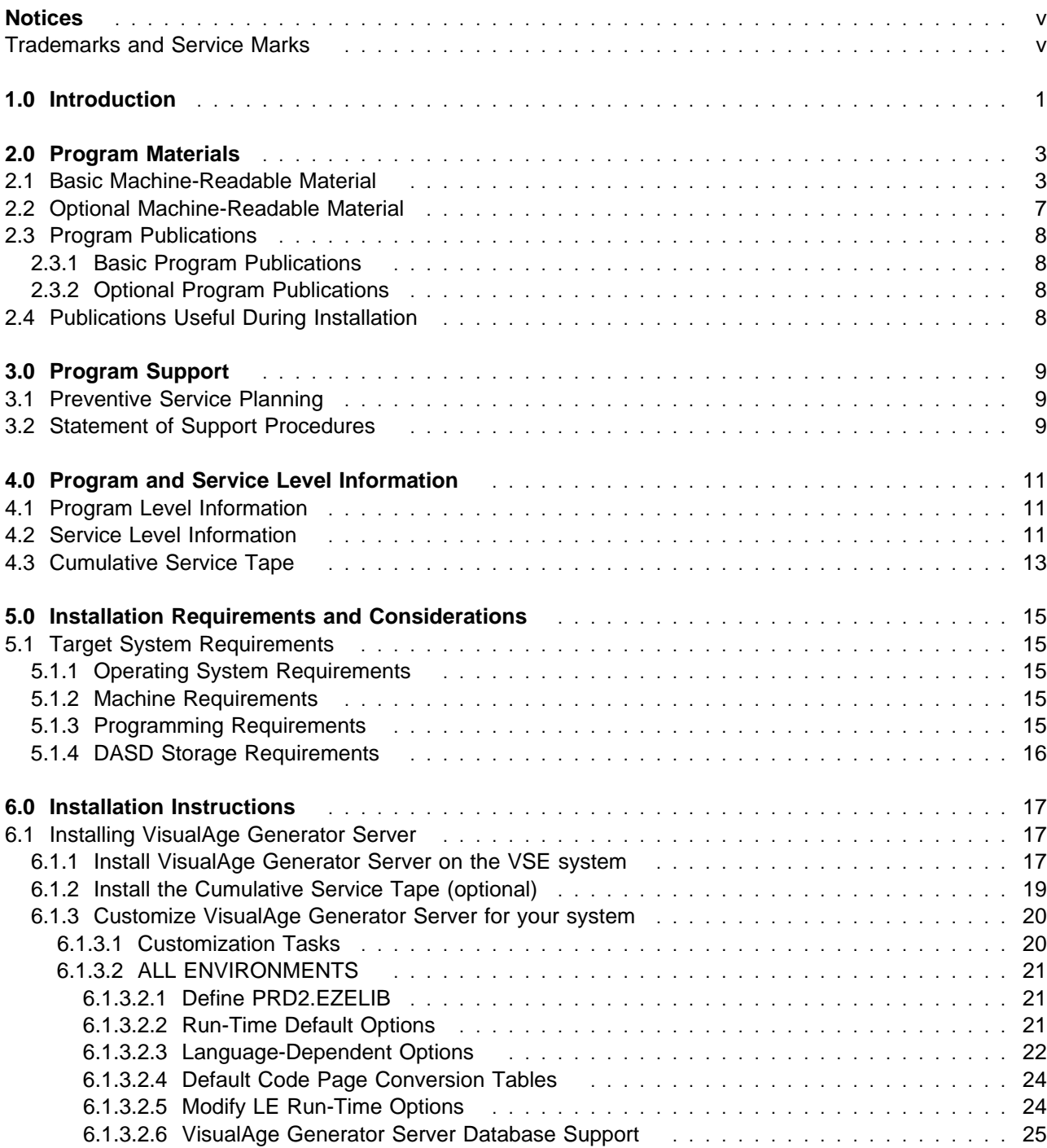

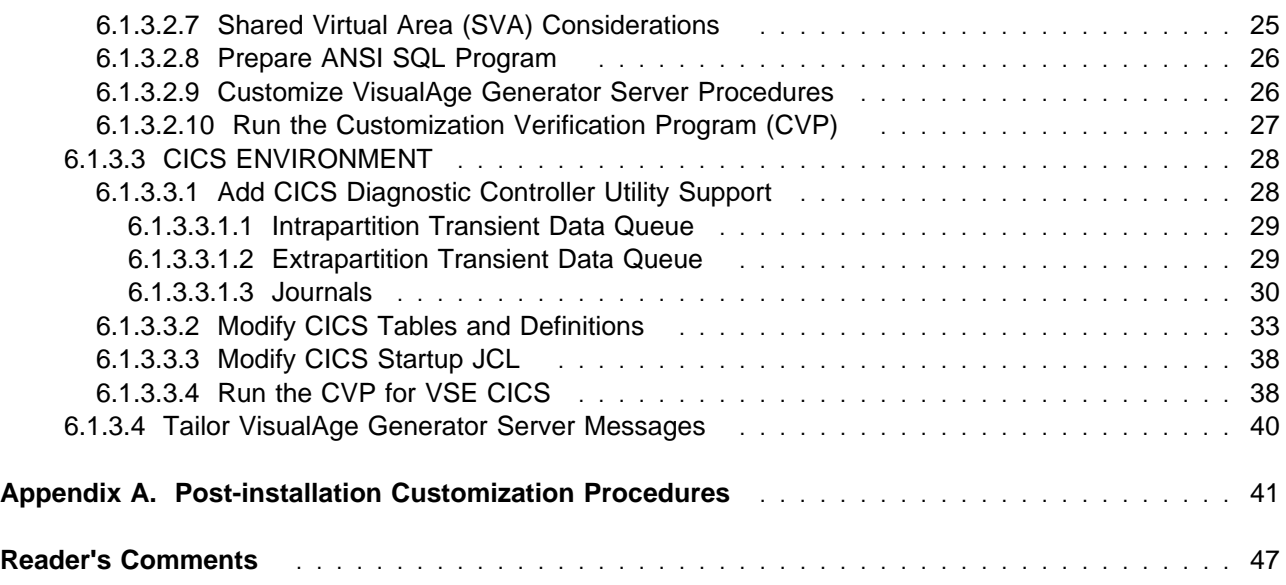

### **Notices**

References in this document to IBM products, programs, or services do not imply that IBM intends to make these available in all countries in which IBM operates. Any reference to an IBM product, program, or service is not intended to state or imply that only IBM's product, program, or service may be used. Any functionally equivalent product, program, or service that does not infringe on any of IBM's intellectual property rights may be used instead of the IBM product, program, or service. Evaluation and verification of operation in conjunction with other products, except those expressly designated by IBM, is the user's responsibility.

IBM may have patents or pending patent applications covering subject matter in this document. The furnishing of this document does not give you any license to these patents. You can send license inquiries, in writing, to the

International Business Machines Corporation IBM Director of Licensing 500 Columbus Avenue Thornwood, New York 10594 USA

#### **Trademarks and Service Marks**

The following terms, denoted by an asterisk (\*), used in this document, are trademarks or service marks of IBM Corporation in the United States or other countries:

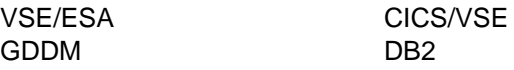

**vi** VisualAge Generator Server Program Directory

## **1.0 Introduction**

This program directory is intended for the system programmer responsible for program installation and maintenance. It contains information concerning the material and procedures associated with the installation of VisualAge Generator Server. You should read all of this program directory before installing the program and then keep it for future reference.

The program directory contains the following sections:

- 2.0, "Program Materials" on page 3 identifies the basic and optional program materials and documentation for VisualAge Generator Server.
- 3.0, "Program Support" on page 9 describes the IBM support available for VisualAge Generator Server.
- 4.0, "Program and Service Level Information" on page 11 lists the APARs (program level) and PTFs (service level) incorporated into VisualAge Generator Server.
- 5.0, "Installation Requirements and Considerations" on page 15 identifies the resources and considerations for installing and using VisualAge Generator Server.
- 6.0, "Installation Instructions" on page 17 provides detailed installation instructions for VisualAge Generator Server.

Before installing VisualAge Generator Server, read 3.1, "Preventive Service Planning" on page 9. This section tells you how to find any updates to the information and procedures in this program directory.

VisualAge Generator Server Program Directory

### **2.0 Program Materials**

An IBM program is identified by a program number and a feature code. The program number for VisualAge Generator Server is 5648-B02.

The program announcement material describes the features supported by VisualAge Generator Server. Ask your IBM marketing representative for this information if you have not already received a copy.

The following sections identify:

• The basic and optional program materials available with this program

#### **2.1 Basic Machine-Readable Material**

The distribution medium for this program is two 9-track magnetic tapes (written at 6250 BPI), two 3480 cartridges, two 1/4-inch tape cartridges or two 4mm cartridges. The tapes or cartridges contain all the programs and data needed for installation. VisualAge Generator Server is installed using MSHP. See 6.0, "Installation Instructions" on page 17 for more information about how to install the program. Figure 1 describes the tape or cartridge. Figure 2 on page 5 describes the file content of the program tape or cartridge.

| <b>Medium</b> | <b>Feature</b><br><b>Number</b> | <b>Physical</b><br><b>Volume</b> | <b>External Label Identification</b> |
|---------------|---------------------------------|----------------------------------|--------------------------------------|
| 4mm cart.     | 6638                            |                                  | VAGEN SVR VSE BASE                   |
|               |                                 | 1                                | VAGEN SVR VSE ENU                    |
|               | 6629                            | 1                                | VAGEN SVR VSE BASE                   |
|               |                                 | 1                                | VAGEN SVR VSE DES                    |
|               | 6626                            | 1                                | VAGEN SVR VSE BASE                   |
|               |                                 | $\mathbf{1}$                     | VAGEN SVR VSE DEU                    |
|               | 6642                            | 1                                | VAGEN SVR VSE BASE                   |
|               |                                 | 1                                | VAGEN SVR VSE ESP                    |
|               | 6623                            | 1                                | VAGEN SVR VSE BASE                   |
|               |                                 | 1                                | VAGEN SVR VSE JPN                    |
|               | 6646                            | 1                                | VAGEN SVR VSE BASE                   |
|               |                                 | 1                                | <b>VAGEN SVR VSE KOR</b>             |
|               | 6650                            | 1                                | VAGEN SVR VSE BASE                   |
|               |                                 | 1                                | VAGEN SVR VSE PTB                    |
|               | 6632                            | 1                                | VAGEN SVR VSE BASE                   |

Figure 1 (Page 1 of 3). Basic Material: Program Tape

| <b>Medium</b> | <b>Feature</b><br><b>Number</b> | <b>Physical</b><br><b>Volume</b> | <b>External Label Identification</b> |
|---------------|---------------------------------|----------------------------------|--------------------------------------|
|               |                                 | 1                                | VAGEN SVR VSE ENP                    |
|               | 6635                            | 1                                | VAGEN SVR VSE BASE                   |
|               |                                 | 1                                | VAGEN SVR VSE CHS                    |
| 6250 Tape     | 6639                            | 1                                | VAGEN SVR VSE BASE                   |
|               |                                 | 1                                | VAGEN SVR VSE ENU                    |
|               | 5962                            | $\mathbf{1}$                     | VAGEN SVR VSE BASE                   |
|               |                                 | 1                                | VAGEN SVR VSE DES                    |
|               | 5949                            | 1                                | VAGEN SVR VSE BASE                   |
|               |                                 | 1                                | VAGEN SVR VSE DEU                    |
|               | 6643                            | 1                                | VAGEN SVR VSE BASE                   |
|               |                                 | 1                                | VAGEN SVR VSE ESP                    |
|               | 5090                            | 1                                | VAGEN SVR VSE BASE                   |
|               |                                 | 1                                | VAGEN SVR VSE JPN                    |
|               | 6647                            | $\mathbf{1}$                     | VAGEN SVR VSE BASE                   |
|               |                                 | 1                                | VAGEN SVR VSE KOR                    |
|               | 6651                            | 1                                | VAGEN SVR VSE BASE                   |
|               |                                 | 1                                | VAGEN SVR VSE PTB                    |
|               | 5975                            | 1                                | VAGEN SVR VSE BASE                   |
|               |                                 | 1                                | VAGEN SVR VSE ENP                    |
|               | 5988                            | 1                                | VAGEN SVR VSE BASE                   |
|               |                                 | 1                                | VAGEN SVR VSE CHS                    |
| 3480 cart.    | 6637                            | $\mathbf{1}$                     | VAGEN SVR VSE BASE                   |
|               |                                 | 1                                | VAGEN SVR VSE ENU                    |
|               | 6628                            | 1                                | VAGEN SVR VSE BASE                   |
|               |                                 | 1                                | VAGEN SVR VSE DES                    |
|               | 6625                            | 1                                | VAGEN SVR VSE BASE                   |
|               |                                 | 1                                | VAGEN SVR VSE DEU                    |
|               | 6641                            | 1                                | VAGEN SVR VSE BASE                   |
|               |                                 | 1                                | VAGEN SVR VSE ESP                    |
|               | 6622                            | 1                                | VAGEN SVR VSE BASE                   |
|               |                                 | 1                                | VAGEN SVR VSE JPN                    |
|               | 6645                            | 1                                | VAGEN SVR VSE BASE                   |

Figure 1 (Page 2 of 3). Basic Material: Program Tape

**4** VisualAge Generator Server Program Directory

|               | <b>Feature</b> | <b>Physical</b> |                                      |
|---------------|----------------|-----------------|--------------------------------------|
| <b>Medium</b> | <b>Number</b>  | <b>Volume</b>   | <b>External Label Identification</b> |
|               |                | 1               | VAGEN SVR VSE KOR                    |
|               | 6649           | 1               | VAGEN SVR VSE BASE                   |
|               |                | 1               | <b>VAGEN SVR VSE PTB</b>             |
|               | 6631           | 1               | VAGEN SVR VSE BASE                   |
|               |                | 1               | VAGEN SVR VSE ENP                    |
|               | 6634           | $\mathbf{1}$    | VAGEN SVR VSE BASE                   |
|               |                | 1               | VAGEN SVR VSE CHS                    |
| 1/4" cart.    | 6661           | $\mathbf{1}$    | VAGEN SVR VSE BASE                   |
|               |                | 1               | <b>VAGEN SVR VSE ENU</b>             |
|               | 6627           | $\mathbf 1$     | VAGEN SVR VSE BASE                   |
|               |                | 1               | VAGEN SVR VSE DES                    |
|               | 6624           | 1               | VAGEN SVR VSE BASE                   |
|               |                | $\mathbf{1}$    | VAGEN SVR VSE DEU                    |
|               | 6640           | $\mathbf{1}$    | VAGEN SVR VSE BASE                   |
|               |                | 1               | VAGEN SVR VSE ESP                    |
|               | 6621           | $\mathbf{1}$    | VAGEN SVR VSE BASE                   |
|               |                | $\mathbf{1}$    | VAGEN SVR VSE JPN                    |
|               | 6644           | $\mathbf{1}$    | VAGEN SVR VSE BASE                   |
|               |                | 1               | VAGEN SVR VSE KOR                    |
|               | 6648           | 1               | VAGEN SVR VSE BASE                   |
|               |                | $\mathbf{1}$    | VAGEN SVR VSE PTB                    |
|               | 6630           | $\mathbf{1}$    | VAGEN SVR VSE BASE                   |
|               |                | 1               | VAGEN SVR VSE ENP                    |
|               | 6636           | 1               | VAGEN SVR VSE BASE                   |
|               |                | $\mathbf{1}$    | <b>VAGEN SVR VSE CHS</b>             |

Figure 1 (Page 3 of 3). Basic Material: Program Tape

Figure 2 (Page 1 of 3). Program Tape: File Content

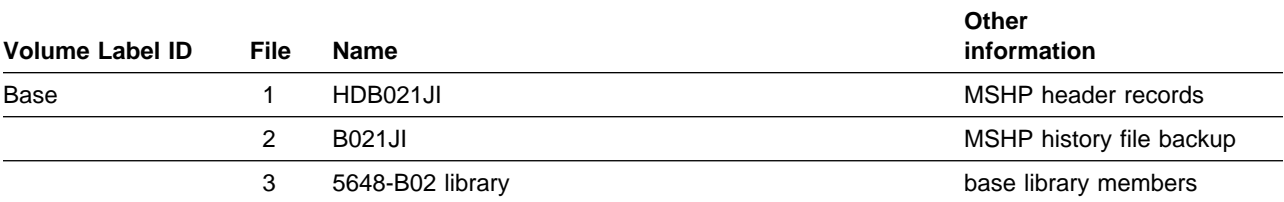

| <b>Volume Label ID</b> | <b>File</b>    | <b>Name</b>      | Other<br>information         |
|------------------------|----------------|------------------|------------------------------|
|                        | 4              | null file        | (tapemark)                   |
|                        | 5              | <b>EOB</b>       | End of Backup info           |
|                        | 6              | null file        | (tapemark)                   |
| Mixed-case English     | 1              | HDB021JF         | MSHP header records          |
|                        | 2              | <b>B021JF</b>    | MSHP history file backup     |
|                        | 3              | 5648-B02 library | English library members      |
|                        | 4              | null file        | (tapemark)                   |
|                        | 5              | <b>EOB</b>       | End of Backup info           |
|                        | 6              | null file        | (tapemark)                   |
| Swiss German           | 1              | HDB021JA         | MSHP header records          |
|                        | $\overline{c}$ | <b>B021JA</b>    | MSHP history file backup     |
|                        | 3              | 5648-B02 library | Swiss German library members |
|                        | 4              | null file        | (tapemark)                   |
|                        | 5              | <b>EOB</b>       | End of Backup info           |
|                        | 6              | null file        | (tapemark)                   |
| German                 | 1              | HDB021JC         | MSHP header records          |
|                        | 2              | <b>B021JC</b>    | MSHP history file backup     |
|                        | 3              | 5648-B02 library | German library members       |
|                        | 4              | null file        | (tapemark)                   |
|                        | 5              | <b>EOB</b>       | End of Backup info           |
|                        | 6              | null file        | (tapemark)                   |
| Spanish                | 1              | HDB021JB         | MSHP header records          |
|                        | 2              | <b>B021JB</b>    | MSHP history file backup     |
|                        | 3              | 5648-B02 library | Spanish library members      |
|                        | 4              | null file        | (tapemark)                   |
|                        | 5              | <b>EOB</b>       | End of Backup info           |
|                        | 6              | null file        | (tapemark)                   |
| Japanese               | 1              | HDB021JH         | MSHP header records          |
|                        | $\overline{c}$ | <b>B021JH</b>    | MSHP history file backup     |
|                        | $\mathbf{3}$   | 5648-B02 library | Japanese library members     |
|                        | $\overline{4}$ | null file        | (tapemark)                   |
|                        | 5              | <b>EOB</b>       | End of Backup info           |

Figure 2 (Page 2 of 3). Program Tape: File Content

**6** VisualAge Generator Server Program Directory

| <b>Volume Label ID</b>      | File           | <b>Name</b>      | Other<br>information                 |
|-----------------------------|----------------|------------------|--------------------------------------|
|                             | 6              | null file        | (tapemark)                           |
| Korean                      | 1              | HDB021JE         | MSHP header records                  |
|                             | 2              | <b>B021JE</b>    | MSHP history file backup             |
|                             | 3              | 5648-B02 library | Korean library members               |
|                             | 4              | null file        | (tapemark)                           |
|                             | 5              | EOB              | End of Backup info                   |
|                             | 6              | null file        | (tapemark)                           |
| <b>Brazilian Portuguese</b> | 1              | <b>HDB021JG</b>  | MSHP header records                  |
|                             | $\overline{2}$ | <b>B021JG</b>    | MSHP history file backup             |
|                             | 3              | 5648-B02 library | Portuguese Brazilian library members |
|                             | 4              | null file        | (tapemark)                           |
|                             | 5              | <b>EOB</b>       | End of Backup info                   |
|                             | 6              | null file        | (tapemark)                           |
| Uppercase English           | 1              | <b>HDB021JJ</b>  | MSHP header records                  |
|                             | $\overline{c}$ | <b>B021JJ</b>    | MSHP history file backup             |
|                             | 3              | 5648-B02 library | Uppercase English library members    |
|                             | $\overline{4}$ | null file        | (tapemark)                           |
|                             | 5              | <b>EOB</b>       | End of Backup info                   |
|                             | 6              | null file        | (tapemark)                           |
| Simplified Chinese          | 1              | HDB021JD         | MSHP header records                  |
|                             | $\overline{c}$ | <b>B021JD</b>    | MSHP history file backup             |
|                             | 3              | 5648-B02 library | Simplified Chinese library members   |
|                             | 4              | null file        | (tapemark)                           |
|                             | 5              | <b>EOB</b>       | End of Backup info                   |
|                             | 6              | null file        | (tapemark)                           |

Figure 2 (Page 3 of 3). Program Tape: File Content

## **2.2 Optional Machine-Readable Material**

There are no optional machine-readable materials for VisualAge Generator Server.

#### **2.3 Program Publications**

The following sections identify the basic and optional publications for VisualAge Generator Server.

#### **2.3.1 Basic Program Publications**

Figure 3 identifies the basic program publications for VisualAge Generator Server. One copy of each of these publications is included when you order the basic materials for VisualAge Generator Server. For additional copies, contact your IBM representative.

Figure 3. Basic Material: Unlicensed Publications

| <b>Publication Title</b>                             | <b>Form Number</b> |
|------------------------------------------------------|--------------------|
| Licensed Program Specification                       | GH23-0255          |
| VisualAge Generator Server Guide for MVS, VM and VSE | SH23-0256          |

### **2.3.2 Optional Program Publications**

There are no optional publications for VisualAge Generator Server.

### **2.4 Publications Useful During Installation**

The publications listed in Figure 4 may be useful during the installation of VisualAge Generator Server. To order copies, contact your IBM representative.

Figure 4. Publications Useful During Installation

| <b>Publication Title</b>                      | <b>Form Number</b> |
|-----------------------------------------------|--------------------|
| <b>IBM VSE/ESA System Control Statements</b>  | SC33-6613          |
| <b>IBM VSE/ESA System Upgrade and Service</b> | SC33-6602          |
| CICS/VSE Resource Definition Online           | SC33-0708          |
| CICS/VSE Resource Definition Macro            | SC33-0709          |

## **3.0 Program Support**

This section describes the IBM support available for VisualAge Generator Server.

#### **3.1 Preventive Service Planning**

Before installing VisualAge Generator Server, check with your IBM Support Center or use either Information/Access or SoftwareXcel Extended to see whether there is additional Preventive Service Planning (PSP) information that you should know. To obtain this information, specify the following UPGRADE and SUBSET values:

Figure 5. PSP Upgrade and Subset ID

| <b>UPGRADE</b>      | <b>SUBSET</b> | <b>RETAIN Release</b> |
|---------------------|---------------|-----------------------|
| VGHS <sub>120</sub> | <b>B021JI</b> | 1.JI                  |

### **3.2 Statement of Support Procedures**

Report any difficulties you have using this program to your IBM Support Center. If an APAR is required, the Support Center will provide the address to which any needed documentation can be sent.

Figure 6 identifies the component IDs (COMPID) for VisualAge Generator Server.

| <b>COMP ID</b> | <b>Component Name</b>                | <b>REL</b> |
|----------------|--------------------------------------|------------|
| 5648B020A      | VisualAge Generator Server VSE Base  | 1JI        |
| 5648B0207      | VisualAge Generator Server VSE (ENU) | 1JF        |
| 5648B020B      | VisualAge Generator Server VSE (ENP) | 1JJ        |
| 5648B0209      | VisualAge Generator Server VSE (JPN) | 1JH        |
| 5648B0208      | VisualAge Generator Server VSE (PTB) | 1JG        |
| 5648B0206      | VisualAge Generator Server VSE (KOR) | 1JE        |
| 5648B0205      | VisualAge Generator Server VSE (CHS) | 1JD        |
| 5648B0204      | VisualAge Generator Server VSE (DEU) | 1JC        |
| 5648B0203      | VisualAge Generator Server VSE (ESP) | 1JB        |
| 5648B0202      | VisualAge Generator Server VSE (DES) | 1JA        |

Figure 6. Component IDs

### **4.0 Program and Service Level Information**

This section identifies the program and any relevant service levels of VisualAge Generator Server. The program level refers to the APAR fixes incorporated into the program. The service level refers to the PTFs integrated. Information about the cumulative service tape is also provided.

#### **4.1 Program Level Information**

The following APAR fixes against previous releases of VisualAge Generator Server have been incorporated into this release:

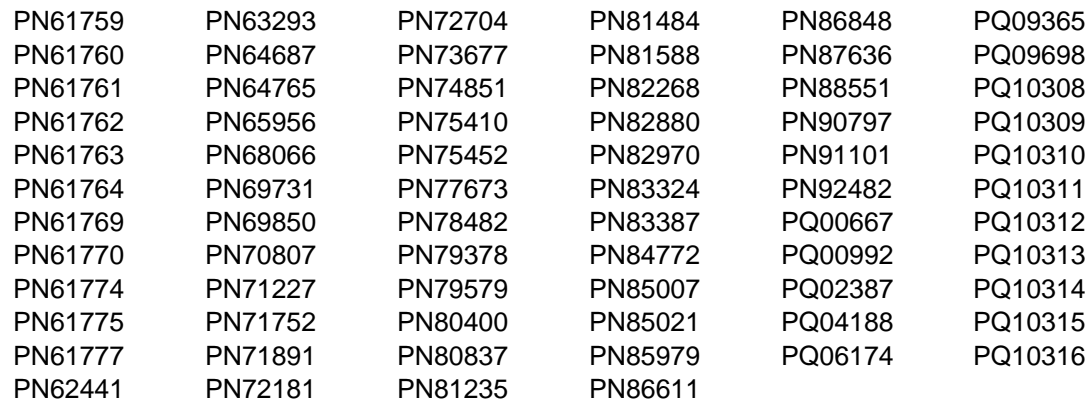

### **4.2 Service Level Information**

The following PTFs contain the APAR fixes against this release of VisualAge Generator Server. They are listed by COMPID and have been incorporated into this release.

COMPID 5648B020A

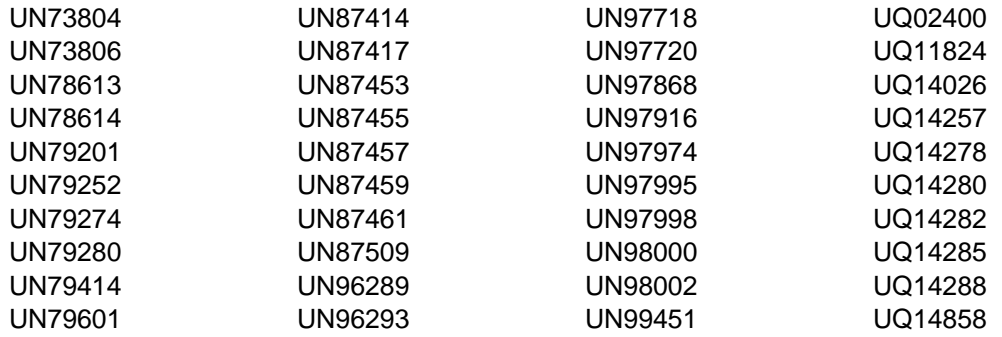

COMPID 5648B0204

UN87446 UQ11827

COMPID 5648B0202

UN87493 UQ11826

COMPID 5648B0207

UQ11825

COMPID 5648B0203

UQ11828

COMPID 5648B0209

UQ11829

COMPID 5648B0206

UQ11830

COMPID 5648B0208

UQ11831

COMPID 5648B020B

UQ11832

COMPID 5648B0205

UQ11833

### **4.3 Cumulative Service Tape**

A cumulative service tape, containing PTFs not incorporated into this release, might be included with this program.

VisualAge Generator Server Program Directory

### **5.0 Installation Requirements and Considerations**

The following sections identify the system requirements for installing and activating VisualAge Generator Server.

#### **5.1 Target System Requirements**

The following sections describe the environment of the target system required to install and use VisualAge Generator Server.

#### **5.1.1 Operating System Requirements**

VisualAge Generator Server operates under the VSE/ESA operating system.

#### **5.1.2 Machine Requirements**

There are no special machine requirements for the target system.

### **5.1.3 Programming Requirements**

VisualAge Generator Server requires the following software to operate in the VSE/ESA environment :

- VSE/ESA\* Version 1 Release 3 Modification 2 (Program Number 5750-ACD) or later
- CICS/VSE<sup>\*</sup> Version 2 Release 3 (Program Number 5686-026) or later

- COBOL for VSE Version 1 Release 1 or later (Program Number 5686-068)
- Language Environment for VSE Version 1 Release 4 (Program Number 5686-094)

#### **Optional Software**

- If you plan to use hierarchical databases, DL/I DOS/VS Version 1 Release 10 or later (Program Number 5746-XX1) is required.
- If you plan to use relational databases, Structured Query Language/Data System (SQL/DS) Version 3 Release 5 (Program Number 5688-103) or Database 2 (DB2) Server for VSE & VM Version 5 Release 1 or later (Program Number 5648-158)
- If you plan to access the Interactive Chart Utility from a VisualAge Generator Server application, Graphical Data Display Manager/VSE (GDDM\*/VSE) Version 3 Release 1 (Program Number 5686-057) at a level that is compatible with CICS/VSE Version 2 Release 3 or later.

**Note:** To utilize the full spool file function (including trace functions) on VSE CICS\*, you must have the CICS/VSE Report Controller feature on your system.

### **5.1.4 DASD Storage Requirements**

Approximately 6500 library blocks of DASD are needed for the VisualAge Generator Server library members for a single language. For each additional language you choose to install, allow another 570 library blocks.

### **6.0 Installation Instructions**

This chapter describes the installation method and the step-by-step procedures to install and activate the functions of VisualAge Generator Server.

#### **6.1 Installing VisualAge Generator Server**

Complete these steps to install VisualAge Generator Server:

- 1. Install VisualAge Generator Server on the VSE system
- 2. Install the cumulative service tape (optional)
- 3. Customize VisualAge Generator Server for your system.

#### **6.1.1 Install VisualAge Generator Server on the VSE system**

There are two ways to install VisualAge Generator Server on VSE systems:

- Using the VSE/ESA Interactive Interface installation dialogs
- Using your own MSHP Install job.

To install VisualAge Generator Server, perform the following steps:

- 1. Decide which library and sublibrary you are going to install into.
- 2. Make sure there is sufficient free space in the library/sublibrary.
- 3. Install the product in one of these ways:
	- Using the VSE/ESA Interactive Interface installation dialogs

See IBM VSE/ESA Installation.

If you ordered VisualAge Generator Server as an independent product and are installing the tapes containing only VisualAge Generator Server, use the **Install Programs - Non-Stacked V2 Format or V1 Format** dialog.

If you ordered VisualAge Generator Server as part of the VSE/ESA package and are installing the tapes containing multiple products, use the **Install Programs - Stacked V2 Format** dialog.

The dialogs provide a default library and sublibrary for product installation. You can override the named library/sublibrary with your own selection of another library and/or sublibrary.

Using your own MSHP job

See IBM VSE/ESA System Control Statements.

Create and run a job similar to the following sample. This example assumes that you will install the base and mixed-case English from tape drive 181 into a sublibrary named PRD2.DBASE.

If you are installing another language, use the appropriate history backup file ID and change the PAUSE comments to reflect the language you are installing. See Figure 9 on page 18 for a list of the available language file IDs.

| // JOB VAGEN120<br>* Install VisualAge Generator Server from tape<br>// PAUSE MOUNT VisualAge Generator Server VSE Base tape |
|----------------------------------------------------------------------------------------------------|
| // ASSGN SYS006,181                                                                                                    |
| // MTC REW, SYS006                                                                                                    |
| // EXEC MSHP                                                                                                    |
| INSTALL PRODUCT FROMTAPE ID='VAGEN.BASE.1.2.0' -                                                                             |
| PROD INTO=PRD2.DBASF                                                                                                    |
| // PAUSE MOUNT VisualAge Generator Server VSE Mixed-case English tape                                                        |
| // MTC REW, SYS006                                                                                                    |
| // EXEC MSHP                                                                                                    |
| INSTALL PRODUCT FROMTAPE ID='VAGEN.ENU.1.2.0' -                                                                              |
| PROD INTO=PRD2.DBASE                                                                                                    |
| $/*$                                                                                                    |
| /&                                                                                                    |

Figure 8. Sample job to install VisualAge Generator Server from Distribution Medium

Figure 9 shows the one- and three-character codes for the VisualAge Generator Server languages.

| 1-Character | 3-Character | <b>History</b><br>File ID |
|-------------|-------------|---------------------------|
| Е           | <b>ENU</b>  | VAGEN.ENU.1.2.0           |
| U           | <b>ENP</b>  | VAGEN.ENP.1.2.0           |
| W           | <b>DES</b>  | VAGEN.DES.1.2.0           |
| G           | <b>DEU</b>  | VAGEN.DEU.1.2.0           |
| S           | <b>ESP</b>  | VAGEN.ESP.1.2.0           |
| J           | <b>JPN</b>  | VAGEN.JPN.1.2.0           |
| κ           | <b>KOR</b>  | VAGEN.KOR.1.2.0           |
| P           | PTB         | VAGEN.PTB.1.2.0           |
| С           | <b>CHS</b>  | VAGEN.CHS.1.2.0           |
|             | Code        | Code                      |

Figure 9. Language Code Conversion Table

4. If you did not install VisualAge Generator Server in a library that is part of your permanent LIBDEF search order, you must either add it permanently or add it to the LIBDEFs for both CICS and batch jobs using the program.

### **6.1.2 Install the Cumulative Service Tape (optional)**

If you received a cumulative service tape with VisualAge Generator Server, see IBM VSE/ESA Installation. Use the interactive dialogs **IBM Service** and **PTF Handling** to install the service tape.

MSHP installation on the VSE host system is complete at this point.

#### **6.1.3 Customize VisualAge Generator Server for your system**

Customization of VisualAge Generator Server means tailoring the product for use in site-specific environments. This might include adding support for another product or changing values that are currently in effect.

This chapter contains the information you need to customize your installation of VisualAge Generator Server.

- Figure 10 lists all the possible customization tasks in the VSE host environment.
- The rest of the chapter consists of detailed descriptions of the customization procedures.

In addition to the procedures described in this chapter, Appendix A contains a table that outlines the steps you follow if you need to customize VisualAge Generator Server after it is installed.

#### **6.1.3.1 Customization Tasks**

The table in Figure 10 is divided by environment. The tasks described under **ALL** apply to both VSE CICS and VSE Batch. If you are not planning to use VSE CICS, the listed tasks for that environment can be ignored.

| Step # | <b>Environment</b> | <b>Task Description</b>                                                      | Job(s)                                                |
|--------|--------------------|------------------------------------------------------------------------------|-------------------------------------------------------|
|        | <b>ALL</b>         | 6.1.3.2.1, "Define PRD2.EZELIB" on page 21                                   | ELAEZEDE.Z                                            |
| 2      |                    | 6.1.3.2.2, "Run-Time Default Options" on page 21                             | ELAVCIOP.Z                                            |
| 3      |                    | 6.1.3.2.3, "Language-Dependent Options" on page 22                           | ELAVNLOP.Z                                            |
| 5      |                    | 6.1.3.2.5, "Modify LE Run-Time Options" on page 24                           | None                                                  |
| 6      |                    | 6.1.3.2.6, "VisualAge Generator Server Database Support" on page 25          |                                                       |
|        |                    | • No SQL/DS or DL/I<br>• SQL/DS and DL/I<br>• DL/I only<br>• SQL/DS only     | • None<br>• ELAVCDSQ.Z<br>· ELAVCDLIZ<br>• ELAVCSQL.Z |
| 7      |                    | 6.1.3.2.7, "Shared Virtual Area (SVA) Considerations" on page 25             | None                                                  |
| 8      |                    | 6.1.3.2.8, "Prepare ANSI SQL Program" on page 26                             | None                                                  |
| 9      |                    | 6.1.3.2.9, "Customize VisualAge Generator Server Procedures" on<br>page 26   | None                                                  |
| 10     |                    | 6.1.3.2.10, "Run the Customization Verification Program (CVP)" on<br>page 27 | ELAVCVP1.Z                                            |
| 11     | <b>VSE CICS</b>    | 6.1.3.3.1, "Add CICS Diagnostic Controller Utility Support" on page 28       | ELACJDVF.Z                                            |
| 12     |                    | 6.1.3.3.2, "Modify CICS Tables and Definitions" on page 33                   | None                                                  |
| 13     |                    | 6.1.3.3.3, "Modify CICS Startup JCL" on page 38                              | None                                                  |
| 14     |                    | 6.1.3.3.4, "Run the CVP for VSE CICS" on page 38                             | <b>Transaction ELAC</b>                               |

Figure 10. Customization Tasks for the Host Environment

#### **6.1.3.2 ALL ENVIRONMENTS**

All tasks described in this section are necessary for customization of VisualAge Generator Server regardless of the application target environment(s) used with VisualAge Generator Server.

**6.1.3.2.1 Define PRD2.EZELIB:** The job ELAEZEDE.Z in the VisualAge Generator Server sublibrary will define the PRD2.EZELIB sublibrary. This sublibrary is the default used by VisualAge Generator for generation output if the /VSELIB generation option is not specified. This sublibrary is also used in the // LIBDEF PROC, SEARCH= card in all preparation jobs if the /SYMPARM='PROCLIB,' is not given a value. The /SYMPARM='PROCLIB,' gives the developer the ability to point to any sublibrary for the PROC search. Submit this job to VSE/POWER. This job can also be used to define the developer's sublibraries.

**6.1.3.2.2 Run-Time Default Options:** If you want to change any default run-time options, job ELAVCIOP.Z should be customized by following the instructions in the job and submitted to VSE/POWER. If you do not want to change any of these default options, this step can be skipped. The table in Figure 11 explains the IBM-supplied default options.

| <b>OPTION</b>                                                         | Value(s)   | <b>Default</b> | <b>Description</b>                                                                                                    |
|-----------------------------------------------------------------------|------------|----------------|----------------------------------------------------------------------------------------------------|
| Default<br>language code                                              | <b>LLL</b> | <b>ENU</b>     | Specifies the language code representing the language currently being<br>customized. See Figure 9 on page 18 for a list of three-character codes.                                                                                                    |
| Bypass date<br>edit on EOF                                            | N,Y        | N              | If N, specifies that a valid date must be entered before allowing a user to exit a<br>map.<br>If Y, specifies that the user can bypass the edit checking of a date field by using<br>the Erase EOF key on that field.                                                                    |
| Fold special<br>character fields                                      | N,Y        | Y              | If Y, the special character fields EZEDEST, EZEDESTP, and EZECONVT will be<br>folded from lowercase to uppercase and stripped of leading blanks.<br>If N, EZEDEST, EZEDESTP, and EZECONVT will not be folded from lowercase<br>to uppercase, but will be stripped of leading blanks.     |
| IMS/ESA*<br>installed                                                 | N,Y        | N              | Specifies whether IMS/ESA is installed. This should always be N for VSE.                                                                                                    |
| Segmented<br><b>CICS Critical</b><br><b>Error Screens</b>             | N,Y        | N              | If Y, a transaction will be started instead of doing nonsegmented converses of<br>the critical error screens. A data area specified in the commarea of the CICS<br>START contains the error messages.<br>If N, the critical error screens will be displayed with nonsegmented converses. |
| <b>CICS Critical</b><br><b>Error Screens</b><br><b>Transaction ID</b> | tttt       | <b>ELAE</b>    | The CICS transaction ID to be started if Segmented CICS Critical Error Screens<br>is Yes.                                                                                                    |
| VisualAge<br>Generator<br>Server trace<br>buffer size                 | size in K  | 64             | Specifies the buffer size in K for the VisualAge Generator Server trace facility.                                                                                                    |
| CICS temporary<br>storage control<br>interval size                    | size in K  | 32             | Specifies, in 1K increments, the CICS control interval size for the VSAM data<br>sets allocated for CICS auxiliary temporary storage queues. The larger the size,<br>the better the performance for pseudo-conversational applications.                                                  |

Figure 11. Run-time Default Options

**6.1.3.2.3 Language-Dependent Options:** If you want to change any default language-dependent options, job ELAVNLOP.Z should be customized by following the instructions in the job and submitted to VSE/POWER. If you do not want to change any of these default options, this step can be skipped.

The following table lists the language-dependent options for language code ENU (U.S. English). When this job is complete, the result should be a phase with the name ELARI**LLL**, where **LLL** is the language code. Run this job for each language you have installed.

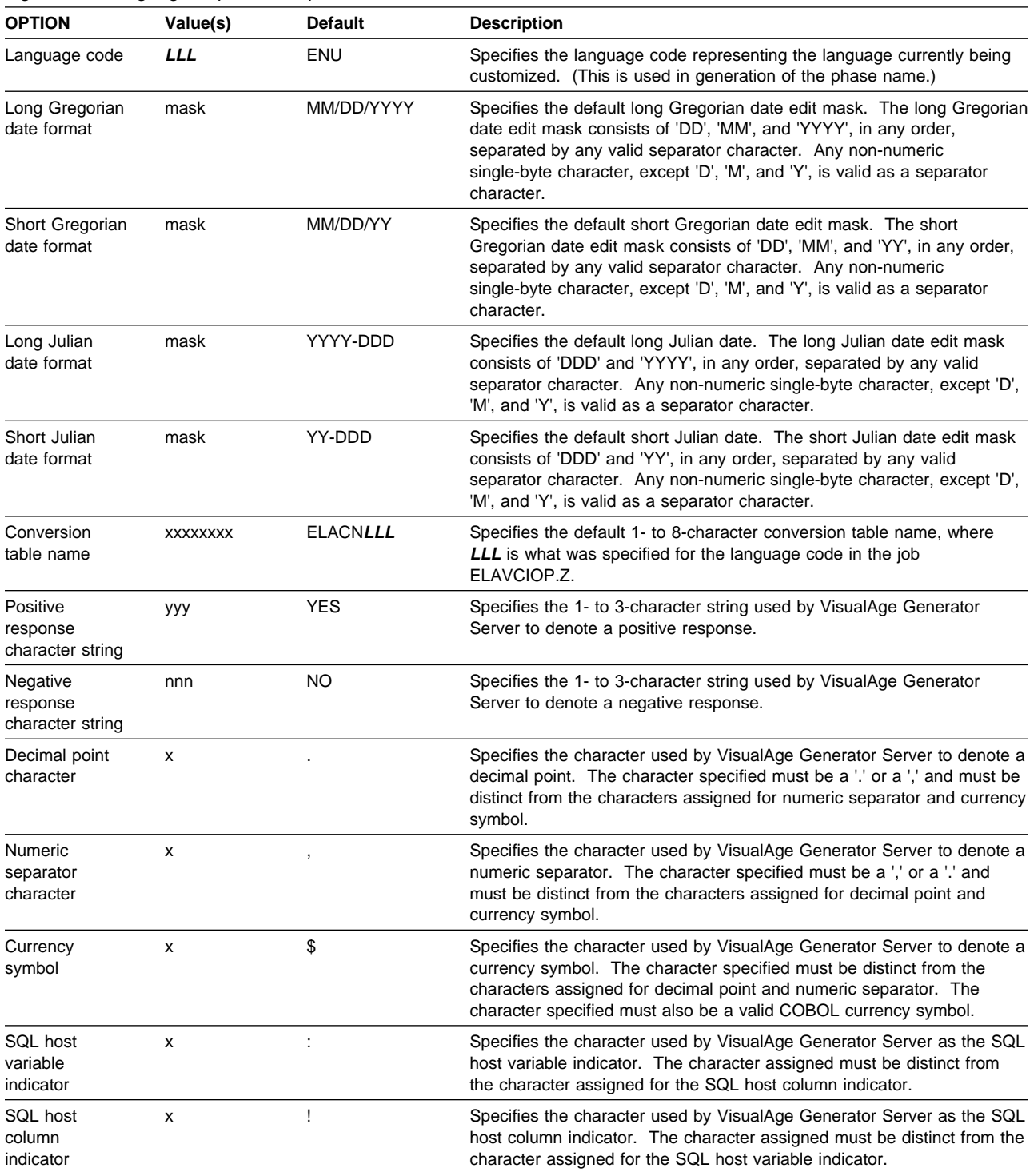

#### Figure 12. Language-dependent Options

**6.1.3.2.4 Default Code Page Conversion Tables:** A default code page conversion table is provided for each language. If a program requests a conversion table for cooperative processing support, the default conversion table for the run-time language will be used. The language conversion tables support the following code pages:

| Language                    | <b>Conversion Table</b> | <b>ASCII Code Page</b> | <b>EBCDIC Code Page</b> |
|-----------------------------|-------------------------|------------------------|-------------------------|
| English                     | <b>ELACNENU</b>         | 437                    | 037                     |
| UpperCase English           | <b>ELACNENP</b>         | 437                    | 037                     |
| German                      | <b>ELACNDEU</b>         | 850                    | 500                     |
| Swiss German                | <b>ELACNDES</b>         | 850                    | 500                     |
| Spanish                     | <b>ELACNESP</b>         | 850                    | 284                     |
| <b>Brazilian Portuguese</b> | <b>ELACNPTB</b>         | 850                    | 037                     |

Figure 13. Default Code Page Conversion for SBCS Languages

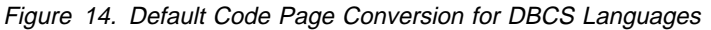

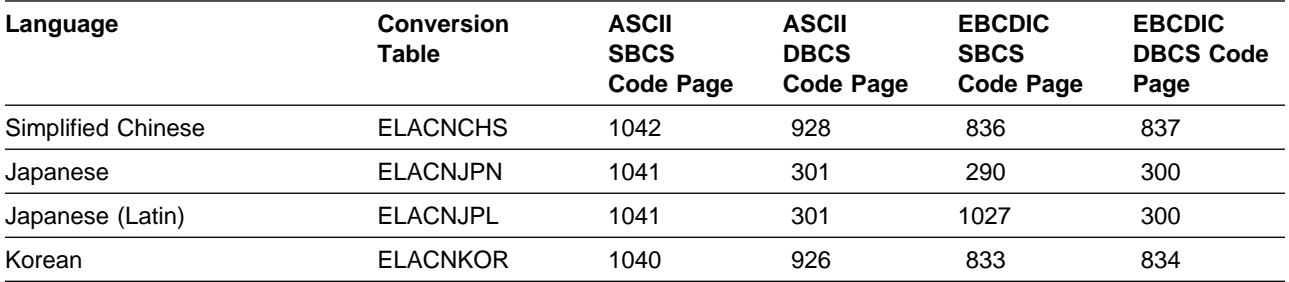

**Note:** Two Japanese tables are provided. ELACNJPN is the default table associated with the JPN language code. You can change the default table to ELACNJPL. ELACNJPN and ELACNJPL are shipped with the Japanese language for VisualAge Generator Server.

**6.1.3.2.5 Modify LE Run-Time Options:** Generated VisualAge Generator programs for non-CICS environments rely on the COBOL working storage being initialized to binary zeroes to determine whether VisualAge Generator Server has been initialized. With LE you have the following options:

- 1. Assemble the global default module, CEEDOPT, specifying STORAGE=00 for the first subparameter (heap-allocation-value) of the storage parameter. This affects all COBOL modules running in each non-CICS environment.
- 2. Assemble the application defaults module, CEEUOPT, specifying STORAGE=00, and link CEEUOPT with each generated program. This technique allows you to link the CEEUOPT module with generated programs without affecting non-VisualAge Generator programs.

If you use this technique, modify the VisualAge Generator preparation templates to include CEEUOPT in each link-edit step for non-CICS environments. Refer to the VisualAge Generator Generation Guide for details about tailoring the preparation templates.

**6.1.3.2.6 VisualAge Generator Server Database Support:** VisualAge Generator Server is shipped without support for DL/I and SQL/DS. Customization jobs are supplied to provide this support. If you do not use SQL/DS or DL/I in your installation, you can skip this step because the required phases are already supplied.

Otherwise, submit **one** of the following jobs to link the VisualAge Generator Server modules:

- If your installation has SQL/DS and DL/I, submit member **ELAVCDSQ**.Z in the VisualAge Generator Server sublibrary to link the run-time modules to include ASMTDLI, IGZEBST, DLZLI000, and ARIPRDID.
- If your installation has DL/I installed but not SQL/DS, submit member **ELAVCDLI**.Z in the VisualAge Generator Server sublibrary to link the run-time modules to include ASMTDLI, DLZLI000 and IGZEBST.
- If your installation has SQL/DS installed but not DL/I, submit member **ELAVCSQL**.Z in the VisualAge Generator Server sublibrary to link the the run-time modules to include ARIPRDID and IGZEBST.

These jobs can be run again later if you need to install DL/I or SQL/DS support.

**6.1.3.2.7 Shared Virtual Area (SVA) Considerations:** The following phases are eligible to be loaded into the SVA:

VisualAge Generator Server SVA-Eligible Phases

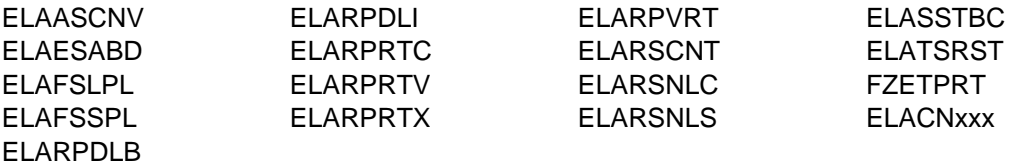

VisualAge Generator Server Language-Dependent SVA-Eligible Phases

**ELACxxx** ELAxxxFM ELARIxxx

'xxx' in the examples above represents the 3-character abbreviation for a selected national language. See Figure 9 on page 18 for the list of abbreviations.

**6.1.3.2.8 Prepare ANSI SQL Program:** If a non-IBM ANSI SQL data-base manager is to be used with this product instead of SQL/DS, take the following steps:

- 1. Prepare COBOL source module ELARPANS in the VisualAge Generator Server sublibrary for execution as directed in the module prologue.
- 2. Customize the preparation procedures that invoke SQL preprocessing/bind to use the non-IBM data-base manager instead of SQL/DS. The preparation and execution JCL templates might need to be tailored when installing VisualAge Generator The templates that might need to be tailored are: EFK0VPBD.TPL, EFK0VPBC.TPL, EFK0VEBD.TPL, and EFK0VLCD.TPL.
- 3. Specify ANSISQL(YES) as a COBOL option for generation of all SQL programs.

**6.1.3.2.9 Customize VisualAge Generator Server Procedures:** Figure 15 shows the catalogued JCL procedures shipped with VisualAge Generator Server. These procedures are shipped in the VisualAge Generator Server sublibrary. The templates shipped with VisualAge Generator are the skeletons that the generation function uses to build the preparation JCL for generated applications. These templates invoke the preparation procedures shipped with VisualAge Generator Server. Changes you make to the templates when you install VisualAge Generator might require corresponding changes to the preparation procedures. Therefore, it is easier to do the tailoring for both the procedures and the templates when you install VisualAge Generator Server.

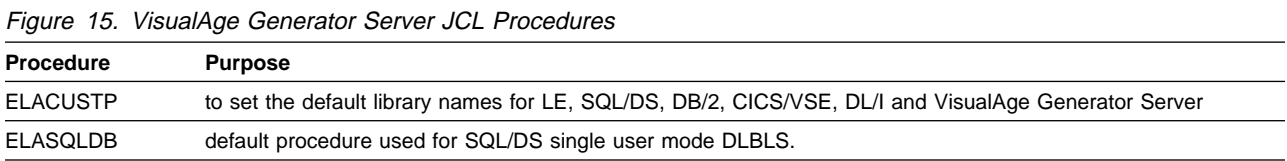

These procedures **MUST** be copied to the sublibrary specified in the VisualAge Generator /SYMPARM='PROCLIB,' or in the default PROCLIB sublibrary PRD2.EZELIB defined in step 1 of the customization.

The procedure ELACUSTP contains some SETPARM statements for the sublibrary names for other products like COBOL, SQL/DS, etc. If some of these dependent products reside in the same sublibrary the following message will appear on the console and job output for VisualAge Generator preparation jobs:

1D86I DUPLICATE FILE NAME FOR SEARCH CHAIN IGNORED

This message is just informational. However, if you wish to avoid receiving this message you must change the preparation templates that are shipped with VisualAge Generator In the templates , you should change the **// LIBDEF PROC,SEARCH=** statement to remove the duplicate symbolic parameter names.

If SQL/DS or DB/2 is not installed, you can either remove the SETPARM and modify the following templates to remove the SQLLIB SETPARMs,

EFKðVPBD EFKðVPBC EFKðVEBD EFKðVPCB

or you can give the SETPARM, in the procedure, the name of an existing sublibrary to avoid Job control errors. This will only work if you do not attempt to prepare any SQL programs.

If DL/I is not installed, you can either remove the SETPARM and modify the following templates to remove the DLILIB SETPARMs,

EFKðVPBB EFKðVPBC

or you can give the SETPARM, in the procedure, the name of an existing sublibrary to avoid Job control errors. This will only work if you do not attempt to prepare any DL/I programs.

ELASQLDB is used for single user mode when a developer sets the SQL startup mode in a SYMPARM to SINGLEUSER mode in the preparation jobs. This procedure can also be used by execution jobs.

**6.1.3.2.10 Run the Customization Verification Program (CVP):** If you are using a system default module to clear working storage, it must be made available in the SVA or in the LIBDEF of each batch job executing VisualAge Generator Server.

The batch customization verification program, ELACVP1, is a VisualAge Generator program that was generated as a COBOL program. It allows you to verify that VisualAge Generator Server has been properly installed. To run this verification, submit member **ELAVCVP1.Z** in the VisualAge Generator Server sublibrary. This job contains a step to run the program. The output listing from EZEPRIN should appear similar to the panel shown in Figure 16. The date appears in the upper-left corner and the time in the upper-right corner. The date is in the format MM/DD/YY.

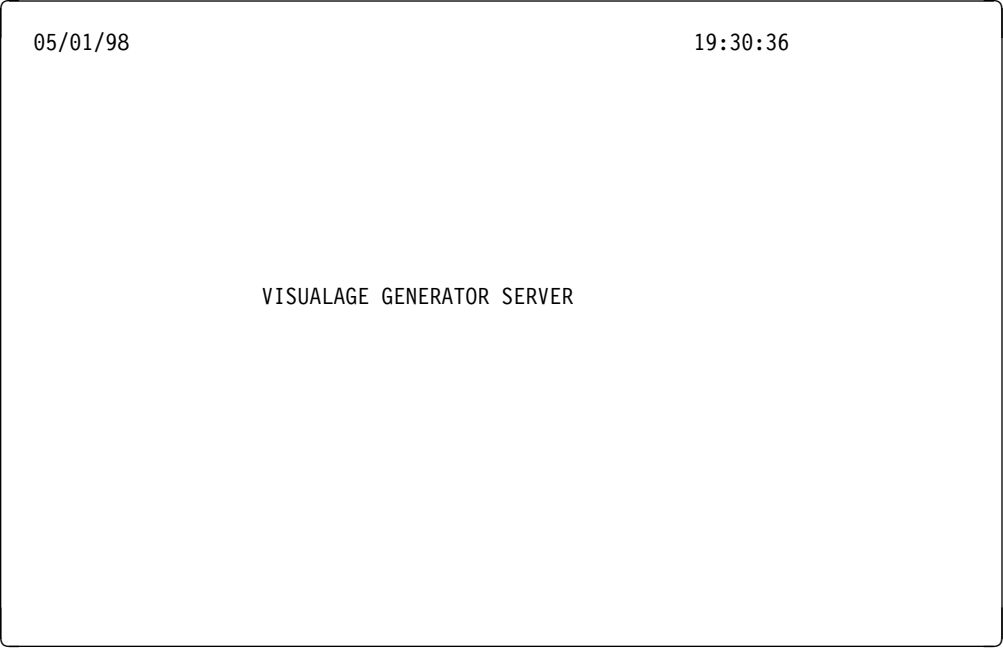

Figure 16. Customization Verification Panel

#### **6.1.3.3 CICS ENVIRONMENT**

The tasks described in this section are necessary for customization of VisualAge Generator Server only if the CICS environment is a target environment for this product. If VisualAge Generator generated programs will not be run in the CICS environment, this section can be skipped.

**6.1.3.3.1 Add CICS Diagnostic Controller Utility Support:** VisualAge Generator Server includes CICS menus that allow you to specify diagnostic options for CICS transactions. These options are maintained in a VSAM diagnostic controller file. You need a unique controller file for each active CICS partition. To define and initialize the controller file, submit job **ELACJDVF.Z** in the VisualAge Generator Server sublibrary. Following the definition and initialization of the file, the options should only be changed by entering CICS diagnostic controller transaction **ELAC**, which displays the diagnostic controller menu Change/View Diagnostic Options for a Transaction.

The file is initialized with the following values:

- Transaction  $ID = blanks$
- Transaction  $ABENDS = 3$  (Task dump)
- Runtime Error dump option  $= 3$  (Task dump)
- Error Destination Queue Name = ELAD
- Journal number = spaces
- Journal Record Identification = EZ
- Disable on Run Unit Failure = N

The diagnostic controller utility lets you direct error messages to a transient data queue, a journal, or both. The default transient data file queue name is ELAD. The transient data files used by the diagnostic controller utility can be INTRAPARTITION, EXTRAPARTITION, INDIRECT or REMOTE. ELADCT2.A in the VisualAge Generator Server sublibrary contains a DCT entry for an intrapartition transient data queue using the default destination identification of ELAD. Include the entry for ELAD in your DCT CICS table if you want to use an intrapartition transient data queue. An extrapartition transient data queue can also be used. This type of queue might be useful for viewing the data set outside of the CICS partition.

6.1.3.3.1.1 Intrapartition Transient Data Queue: Figure 17 is an example of the intrapartition transient data queue using the default queue name of ELAD from the ELADCT2.

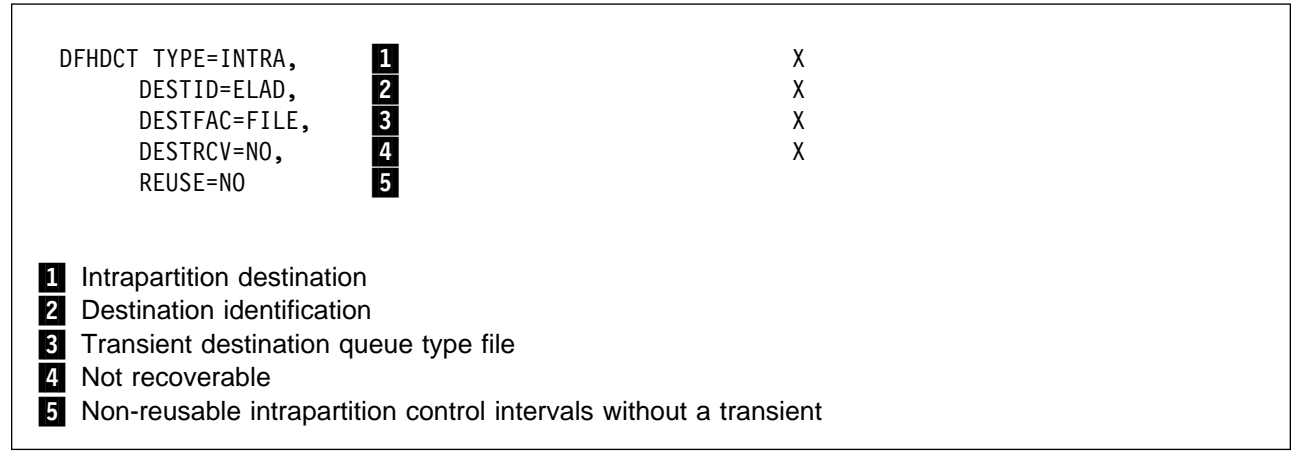

Figure 17. CICS Intrapartition Data Queue Example

6.1.3.3.1.2 Extrapartition Transient Data Queue: If an extrapartition transient data file will be used, add the appropriate JCL to the CICS execution JCL to assign the file name. The JCL used in the extrapartition destination data queue sample requires the following JCL:

- // DLBL ELAXPRN,'USER.ELAD.OUTPUT',ð,SD
- // EXTENT SYSxxx,volser,1,ð,1ðð,1ðð
- // ASSGN SYSxxx,ANYDISK,VOL=volser,SHR

Figure 18 on page 30 is an example of an extrapartition transient data queue using the default queue name of ELAD. If you decide to use an extrapartition transient data queue, you must remove the intrapartition transient data queue definition from your DCT. You cannot have an extrapartition transient data queue and an intrapartition data queue with the same name. This can be included when generating a destination control table:

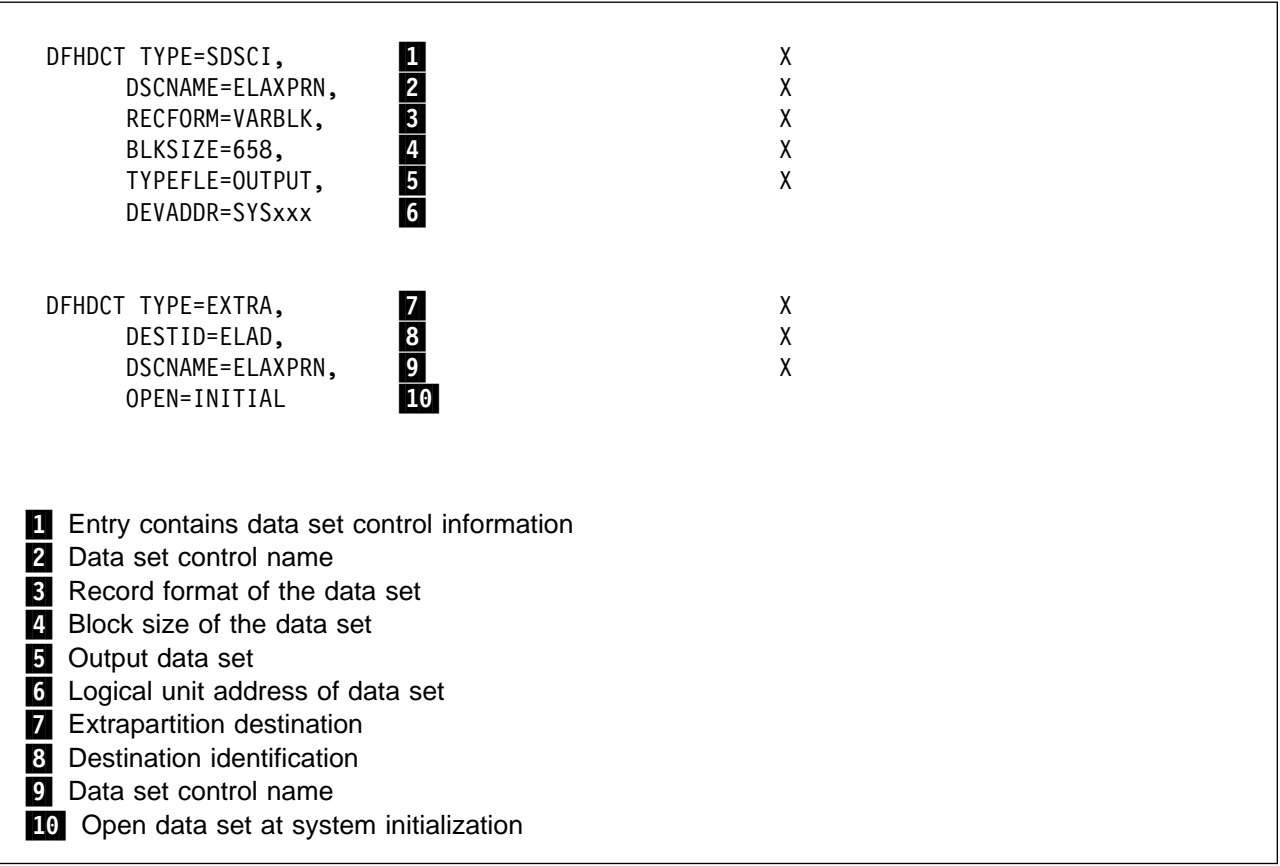

Figure 18. CICS Extrapartition Data Queue Example

6.1.3.3.1.3 Journals: The Diagnostic Controller Utility can write to journal(s) indicated by the diagnostic controller file. Journal identifications of 01 through 99 are acceptable for use by the utility. Spaces indicate that there should be no journaling for the transaction. If new journal control table entries are defined for use by the diagnostic controller utility, the journals should be allocated and initialized.

For information about defining and initializing journals, refer to the CICS operations manual for your release of CICS.

Figure 19 on page 31 is an example of an entry for a journal using a journal identification of 02. This can be included when generating a journal control table if journaling is desired:

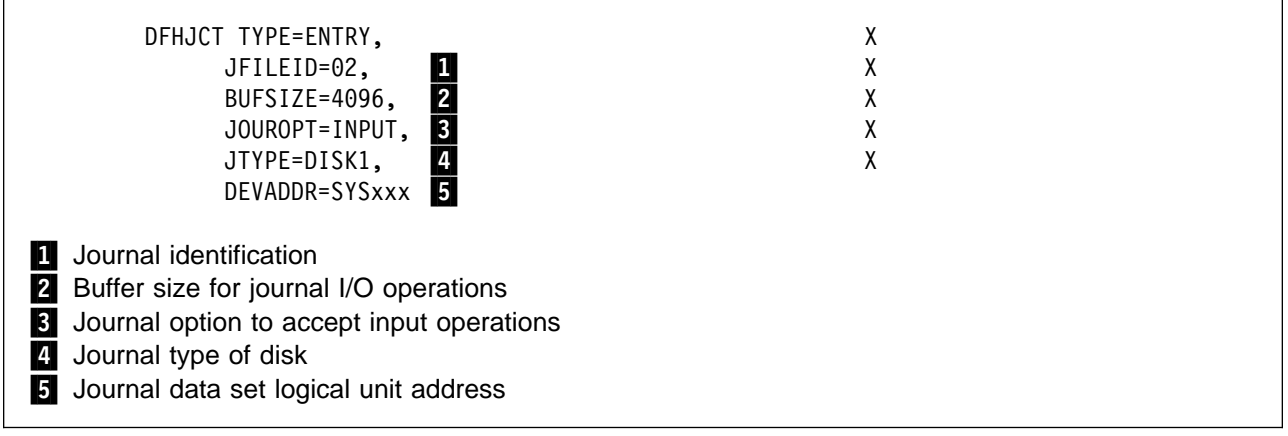

Figure 19. CICS Journal Entry Example

For information about defining DCT and JCT entries, refer to the CICS resource definition manual for your release of CICS.

Figure 20 is an example of job ELACJDVF.

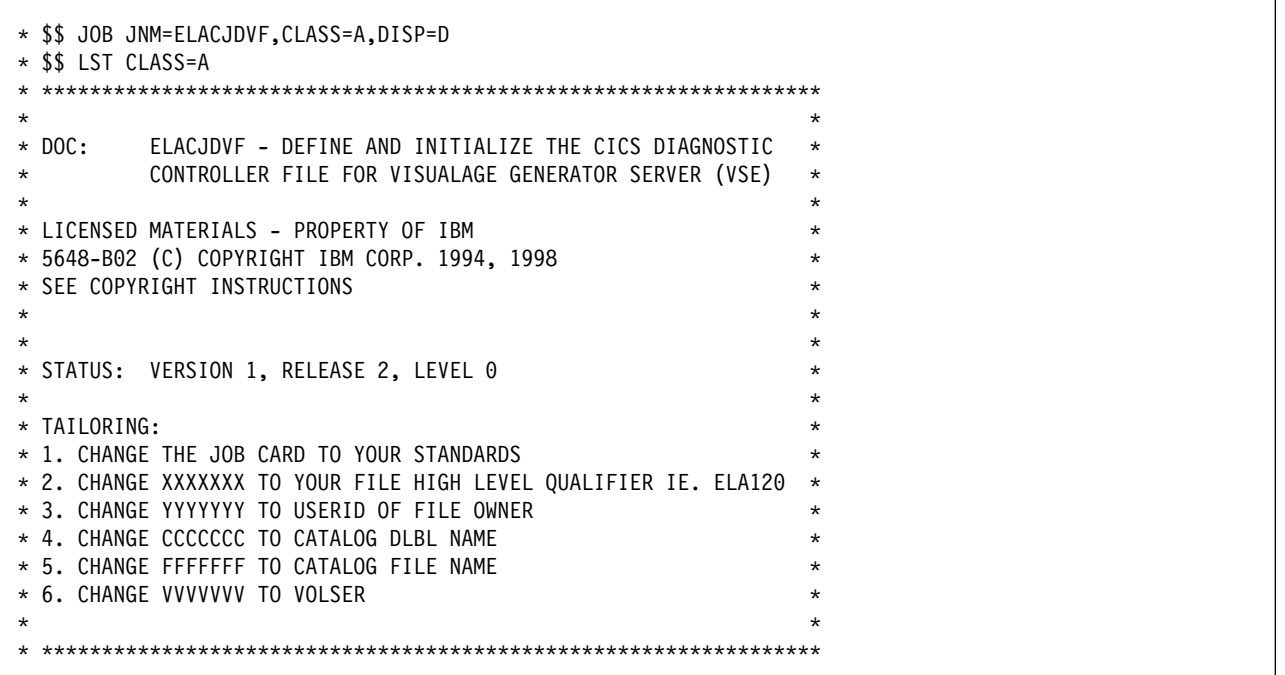

Figure 20 (Part 1 of 2). Sample ELACJDVF Job

```
\ THIS JOB WILL DELETE THE VISUALAGE GENERATOR FILE XXXX.ELACFILE
// JOB DELCFIL
ON $ABEND GOTO $EOJ
// EXEC IDCAMS,SIZE=AUTO
 DELETE XXXXXXX.ELACFIL PURGE CAT (FFFFFFF)
 SET LASTCC = ð
SET MAXCC = \theta/\star/&
// JOB DEFCFIL
// ASSGN SYSIPT,SYSRDR
ON $ABEND GOTO $EOJ
// EXEC IDCAMS,SIZE=AUTO
DEFINE CLUSTER(NAME(XXXXXXX.ELACFIL) -
   OWNER (YYYYYYY) -
   INDEXED
   FREESPACE(2ð 2ð) -
   VOL( VVVVVVV ) -
   RECORDS(5ð 1) -
   KEYS(4 0) -SPEED IMBED REPLICATE REUSE-
   RECORDSIZE(4ð 4ð)) -
      CATALOG (CCCCCCC) -
 DATA (NAME(XXXXXXX.ELACFIL.DATA)
 CONTROLINTERVALSIZE (4096))
 INDEX (NAME(XXXXXXX.ELACFIL.INDX))
/\star// UPSI 1
// DLBL CCCCCCC,'FFFFFFF',,VSAM
// DLBL ELACFIL,'XXXXXXX.ELACFIL',,VSAM,CAT=CCCCCCC
// DLBL TEMPFIO,'XXXXXXX.LOAD.FILE',ð,VSAM,CAT=CCCCCCC, C
                RECSIZE=4ð,DISP=(NEW,KEEP),RECORDS=(1ð,1ð)
// DLBL TEMPFII,'XXXXXXX.LOAD.FILE',ð,VSAM,CAT=CCCCCCC, C
                RECSIZE=4ð,DISP=(OLD,DELETE),RECORDS=(1ð,1ð)
\ INITILIZE/LOAD FILE
\ 19,' 33ELAD ððEZN',,8
// EXEC DITTO
$$DITTO CSQ FILEOUT=TEMPFIO,CISIZE=2ð48
    33ELAD 00EZN
/\star$$DITTO SVS FILEOUT=ELACFIL,FILEIN=TEMPFII,RECSIZE=4ð,NLRECS=1
$$DITTO EOJ
/\star/&
\star $$ EOJ
```
Figure 20 (Part 2 of 2). Sample ELACJDVF Job

**6.1.3.3.2 Modify CICS Tables and Definitions:** Include the VisualAge Generator Server table entries from members ELADCT1, ELADCT2 and ELAFCT in the VisualAge Generator Server sublibrary into your present CICS tables. The transactions and programs can be defined with macros or by running the CICS system definition utility program (DFHCSDUP). The macro definitions are in ELAPCT, ELAPPT and ELAP**LLL** (where **LLL** is a three-character language code) to be included into your present CICS tables. The utility statements are in members ELAGRP and ELAG**LLL** (where **LLL** is a three-character language code). If you do the definitions through DFHCSDUP add group ELAGRP to the list of groups loaded during CICS initialization.

If you previously installed CSP/AE and plan to run CSP/AE and VisualAge Generator Server in the same CICS partition, you need to make modifications to your CICS tables and JCL.

- Remove from your CSP/AE DCT source the definitions for the extrapartition queue with DESTID=ETLP, the indirect queues with DESTID=EZEP, and DESTID=EZET, and the SDSCI entry with DSCNAME=ASAPR.
- Change the TRANSID parameters for any DCT INTRA queues with TRANSID=XSPP to TRANSID=EZEP and TRANSID=XSPZ to TRANSID=EZEZ. The VisualAge Generator Server transactions EZEP and EZEZ are compatible with the CSP/AE XSPP and XSPZ transactions and they should be used instead.
- Remove from your CICS start-up JCL the ASAPR DLBL statement.

Be sure the appropriate CICS tables have been updated to add support for LE.

| <b>Member</b> | Entry<br><b>Types</b> | Name/ID         | <b>Description</b>                                     |
|---------------|-----------------------|-----------------|--------------------------------------------------------|
| ELADCT1       | <b>DCT</b>            | <b>EZEPRIN</b>  | DSCNAME for printer output                             |
| ELADCT2       | <b>DCT</b>            | ETLP            | Extra-partition DESTID for printer output              |
|               | <b>DCT</b>            | <b>EZEP</b>     | Indirect DESTID for printer output                     |
|               | <b>DCT</b>            | EZET            | Indirect DESTID for trace output                       |
|               | <b>DCT</b>            | <b>ELAD</b>     | Diagnostic controller output                           |
| <b>ELAFCT</b> | <b>FCT</b>            | <b>ELACFIL</b>  | Diagnostic controller VSAM file                        |
| <b>ELAPCT</b> | <b>PCT</b>            | <b>ELAN</b>     | New copy transaction                                   |
|               |                       | <b>ELAC</b>     | Diagnostic controller transaction                      |
|               |                       | <b>ELAU</b>     | Diagnostic print transaction                           |
|               |                       | <b>ELAM</b>     | Utility menu transaction                               |
|               |                       | <b>ELAP</b>     | The parameter group utility                            |
|               |                       | <b>EZEP</b>     | Terminal print for non-DBCS printers                   |
|               |                       | EZEZ            | Terminal print for DBCS printers                       |
|               |                       | <b>ELAZ</b>     | Trace facility                                         |
| <b>ELAPPT</b> | <b>PPT</b>            | <b>ELACPTZ</b>  | Trace facility program                                 |
|               |                       | <b>ELAESABD</b> | Abend program                                          |
|               |                       | ELARK24A        | DL/I 24 bit work areas                                 |
|               |                       | ELARK24B        | DL/I 24 bit work areas                                 |
|               |                       | ELARK240        | 24 bit addressing                                      |
|               |                       | <b>ELARPDLB</b> | Assembler to DLI interface program / 24 bit            |
|               |                       | <b>ELARPDLI</b> | Assembler to DLI interface program / 31 bit            |
|               |                       | <b>ELARPIOP</b> | Installation options module                            |
|               |                       | <b>ELARPRTC</b> | Main module                                            |
|               |                       | <b>ELARPRTX</b> | Stub program for mode switching                        |
|               |                       | <b>ELARSCNT</b> | Configuration control table                            |
|               |                       | <b>ELARSNLC</b> | National language code identifier                      |
|               |                       | <b>ELASSTBC</b> | Table handler                                          |
|               |                       | <b>ELATSRST</b> | Pseudo-conversational support                          |
|               |                       | <b>ELAUDCT</b>  | Diagnostic controller program                          |
|               |                       | <b>ELAUDPR</b>  | Diagnostic print program                               |
|               |                       | <b>ELAUMAI</b>  | Main utility program                                   |
|               |                       | <b>ELAUMEN</b>  | Utility menu program                                   |
|               |                       | <b>ELAUNEW</b>  | New copy program                                       |
|               |                       | ELAYYNF         | Table module used by the Diagnostic Controller program |
|               |                       | <b>ELAZSTI</b>  | Repository trace control record<br>Module              |

Figure 21 (Page 1 of 4). CICS Table Entries for VisualAge Generator Server.

| <b>Member</b> | Entry<br><b>Types</b> | Name/ID         | <b>Description</b>     |
|---------------|-----------------------|-----------------|------------------------|
|               |                       | <b>ELABNEW</b>  | Batch new copy program |
|               |                       | <b>EZESBLKT</b> | String function        |
|               |                       | <b>EZESCCWS</b> | String function        |
|               |                       | <b>EZESCMPR</b> | String function        |
|               |                       | <b>EZESCNCT</b> | String function        |
|               |                       | <b>EZESCOPY</b> | String function        |
|               |                       | <b>EZESFIND</b> | String function        |
|               |                       | <b>EZESNULT</b> | String function        |
|               |                       | <b>EZESSET</b>  | String function        |
|               |                       | <b>EZESTLEN</b> | String function        |
|               |                       | <b>EZESTOKN</b> | String function        |
|               |                       | <b>EZEFLSET</b> | Math function          |
|               |                       | <b>EZEFLADD</b> | Math function          |
|               |                       | <b>EZEFLSUB</b> | Math function          |
|               |                       | <b>EZEFLMUL</b> | Math function          |
|               |                       | <b>EZEFLDIV</b> | Math function          |
|               |                       | <b>EZEFLMOD</b> | Math function          |
|               |                       | <b>EZEPRCSN</b> | Math function          |
|               |                       | <b>EZENCMPR</b> | Math function          |
|               |                       | <b>EZEMIN</b>   | Math function          |
|               |                       | <b>EZEMAX</b>   | Math function          |
|               |                       | <b>EZEROUND</b> | Math function          |
|               |                       | <b>EZESIN</b>   | Math function          |
|               |                       | <b>EZECOS</b>   | Math function          |
|               |                       | <b>EZETAN</b>   | Math function          |
|               |                       | <b>EZEASIN</b>  | Math function          |
|               |                       | <b>EZEACOS</b>  | Math function          |
|               |                       | EZEATAN         | Math function          |
|               |                       | EZEATAN2        | Math function          |
|               |                       | <b>EZESINH</b>  | Math function          |

Figure 21 (Page 2 of 4). CICS Table Entries for VisualAge Generator Server.

| Member         | <b>Entry</b><br><b>Types</b> | Name/ID         | <b>Description</b>                                                                                                  |
|----------------|------------------------------|-----------------|----------------------------------------------------------------------------------------------------|
|                |                              | <b>EZECOSH</b>  | Math function                                                                                                    |
|                |                              | <b>EZETANH</b>  | Math function                                                                                                    |
|                |                              | <b>EZEEXP</b>   | Math function                                                                                                    |
|                |                              | <b>EZELOG</b>   | Math function                                                                                                    |
|                |                              | EZELOG10        | Math function                                                                                                    |
|                |                              | <b>EZEPOW</b>   | Math function                                                                                                    |
|                |                              | <b>EZESQRT</b>  | Math function                                                                                                    |
|                |                              | <b>EZECEIL</b>  | Math function                                                                                                    |
|                |                              | <b>EZEFLOOR</b> | Math function                                                                                                    |
|                |                              | <b>EZEABS</b>   | Math function                                                                                                    |
|                |                              | <b>EZELDEXP</b> | Math function                                                                                                    |
|                |                              | <b>EZEFREXP</b> | Math function                                                                                                    |
|                |                              | <b>EZEMODF</b>  | Math function                                                                                                    |
|                |                              | <b>EZEBYTES</b> | Math function                                                                                                    |
|                |                              | <b>CSOCLOCK</b> | Math function                                                                                                    |
|                |                              | <b>CSOTICKS</b> | Math function                                                                                                    |
|                |                              | <b>FZETPRT</b>  | Terminal print program                                                                                              |
|                |                              | <b>FZECHRT</b>  | GDDM interface module                                                                                               |
|                |                              | <b>DZGPRMU</b>  | Parameter group utility module                                                                                      |
|                |                              | <b>DZGPEDA</b>  | Table module used by parameter group utility                                                                        |
| <b>ELAPLLL</b> |                              | <b>ELACNLLL</b> | Language-dependent conversion tables<br>(one for each language installed, where LLL is the language code)           |
|                |                              | <b>ELANCLLL</b> | Language-dependent constants tables<br>(one for each language installed, where LLL is the language code)            |
|                |                              | <b>ELARILLL</b> | Language-dependent installation options module<br>(one for each language installed, where LLL is the language code) |
|                |                              | <b>ELALLLFM</b> | Critical error maps - map group format module<br>(one for each language installed, where LLL is the language code)  |
|                |                              | <b>ELACLLL</b>  | Error messages<br>(one for each language installed, where LLL is the language code)                                 |
|                |                              | <b>ELACULFM</b> | Utility maps - map group format module<br>(one for each language installed, where L is the language code)           |
|                |                              | <b>ELAYYNL</b>  | Yes/No table for utilities and trace<br>(one for each language installed, where L is the language code)             |
|                |                              | <b>ELAYTLFM</b> | Map group format module for trace<br>(one for each language installed, where L is the language code)                |

Figure 21 (Page 3 of 4). CICS Table Entries for VisualAge Generator Server.

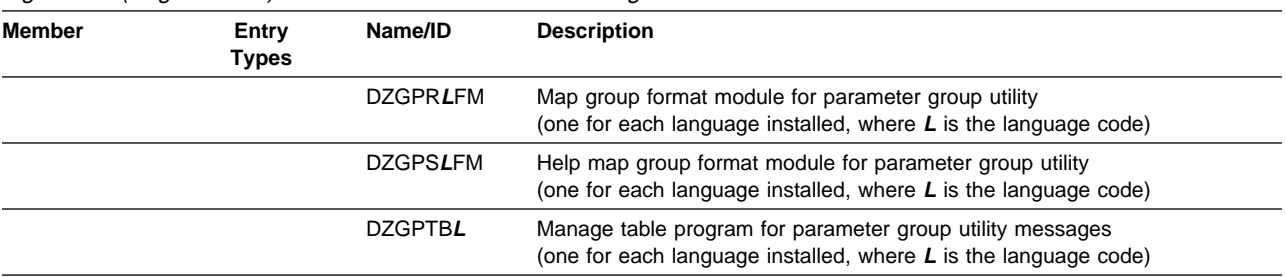

#### Figure 21 (Page 4 of 4). CICS Table Entries for VisualAge Generator Server.

**Note:** 

1. The transaction codes described above can be changed if they cause conflicts within your CICS system.

2. The FCT entries are set up to use the dynamic allocation facility. This avoids having to modify the CICS system JCL.

Terminals must have their alternate screen size either specified correctly or omitted so the default of the primary screen size will be used. An alternate screen size specification of (0,0) is not valid.

Any terminal used in an application that is the target of an XFER must have a terminal status (TRMSTAT) of TRANSCEIVE specified.

Any terminal defined as FEATURE=UCTRAN and used for running pseudo–conversational processing might give different results from a terminal that is not defined as UCTRAN.

Also, make sure INQUIRESET is available.

For CICS/VSE installations, the SIT requires EXEC=YES and SPOOL=YES if your programs access the POWER spool.

**6.1.3.3.3 Modify CICS Startup JCL:** The **// LIBDEF PHASE,SEARCH=** statement in the CICS startup JCL should include the VisualAge Generator Server sublibrary.

Add the JCL in member ELAVCICS.A of VisualAge Generator Server sublibrary to your CICS start-up JCL for the DCT entries.

Recycle CICS to activate the table and JCL changes.

**6.1.3.3.4 Run the CVP for VSE CICS:** The VisualAge Generator Server Diagnostic Controller utility was written as a VisualAge Generator program and generated as a COBOL program. By running the utility, you can verify that VisualAge Generator Server was properly installed. To run the utility, do the following:

- Log on to the modified CICS partition.
- Run transaction ELAC by entering: ELAC
- The IBM copyright notice as shown in Figure 22 on page 39 should appear.

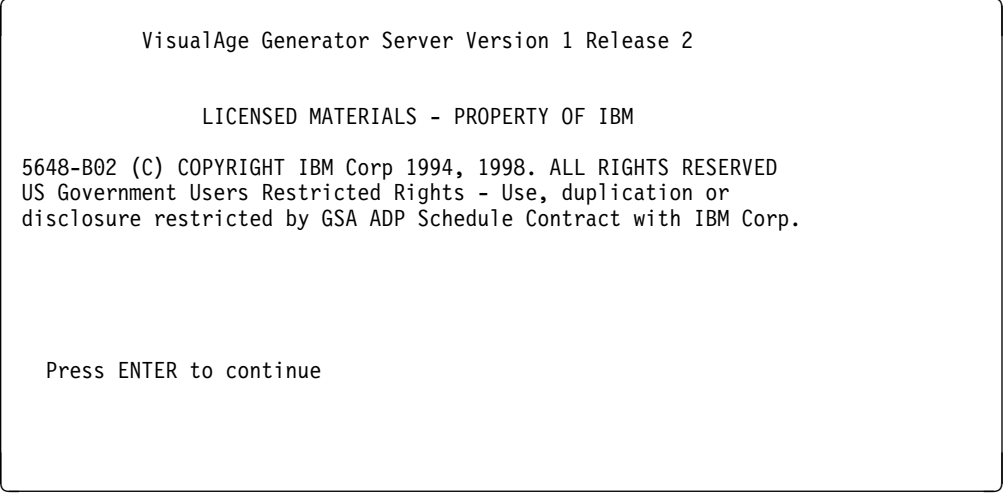

Figure 22. IBM Copyright Panel

- Press enter
- The Diagnostic Controller Menu as shown in Figure 23 should appear.

```
ELAC01 VisualAge Generator Server
                Diagnostic Control Options
 Type choice, press Enter.
 Action................ 1
  1. Change/View Diagnostic Options for a Transaction
  2. Change/View Default Diagnostic Options
ENTER F1=HELP F3=EXIT á ñ
```
Figure 23. Diagnostic Controller Menu Panel

- Press F3 to exit
- Clear the screen and enter CSSF LOGOFF or F3 to exit CICS.

#### **6.1.3.4 Tailor VisualAge Generator Server Messages**

If you want to use your own text for VisualAge Generator Server messages, and you have VisualAge Generator developer installed, you can customize the run-time messages issued by VisualAge Generator Server by using the VisualAge Generator definition and generation facilities to create a new message table.

Take the following steps:

- 1. To make the message information available in an application, download and import the external source format file containing the messages you want to customize. The external source format file is in member ELAC**LLL**.P (where **LLL** is the language code; see Figure 9) of the VisualAge Generator Server sublibrary.
- 2. Edit the messages using the table editor in VisualAge Generator developer. You can change the TYPE of the MSGTEXT field, but the BYTES for the MSGTEXT field must be 140. For the MSGNUMBER field, TYPE must be NUM and BYTES must be 4.

The inserts are indicated by "%nntll," where **nn** is the insert number, **t** is the insert type, and **ll** is the insert length. You can change the order in which the inserts appear in the message, but must not change the number of inserts or their type or length.

Refer to the online help facility provided with VisualAge Generator developer for information about modifying tables.

3. Generate the message table using VisualAge Generator. You should generate the table as shared. If enough storage is available, you might want to generate the table as resident. Refer to the online VisualAge Generator Generating Applications manual for information about table generation.

**Note:** You only need to generate the table for one target environment; the same table program can be used for all target environments.

4. Compile and link edit the table into your sublibrary.

Make sure your sublibrary precedes the VisualAge Generator Server sublibrary in the concatenation sequence for the environments that have tailored messages.

5. For the VSE CICS environment, use the VisualAge Generator Server new copy utility to cause a fresh copy of the messages to be used the next time a load request is issued for the table. Refer to the online VisualAge Generator Server Guide for MVS, VM and VSE manual for more information on the VisualAge Generator Server utilities.

## **Appendix A. Post-installation Customization Procedures**

The table in this appendix outlines the steps you follow to customize VisualAge Generator Server after it has been installed—to add a new language feature or upgrade a related product, for example, or to do some further tailoring of VisualAge Generator Server defaults.

| <b>Procedure</b>                                                                                                    | <b>Explanation</b>                                                                                                    |
|----------------------------------------------------------------------------------------------------|----------------------------------------------------------------------------------------------------|
| VisualAge Generator Server Default Installation<br><b>Options</b>                                                                                                    | To customize installed default values.                                                                                          |
| You can change one or more of the following installation<br>options:                                                                                                    |                                                                                                    |
| Default language code<br>٠<br>Bypass date edit on erase to EOF<br>Fold special character fields<br><b>IMS/ESA</b> installed<br>Segmented CICS Critical Error Screens<br><b>CICS Critical Error Screens Transaction ID</b><br>VisualAge Generator Server trace buffer size<br>CICS temporary storage control interval size. |                                                                                                    |
| 1. See 6.1.3.2.2, "Run-Time Default Options" on<br>page 21.                                                                                                    | To use the customization job ELAVCIOP.Z.<br>Make the changes in the VisualAge Generator Server<br>Run-time Default Options job. |
| 2. See 6.1.3.2.2, "Run-Time Default Options" on<br>page 21.                                                                                                    | To create a new version of the installation options<br>module.                                                                  |
| 3. If you put the module ELARPIOP into the SVA, move<br>the new version into the SVA.                                                                                                    | To make the new module available.                                                                                               |
| 4. If the environment is CICS, use the CICS<br>NEWCOPY command for module ELARPIOP.                                                                                                    | To make the new module available.                                                                                               |
| 5. See 6.1.3.3.4, "Run the CVP for VSE CICS" on<br>page 38.                                                                                                    | To verify that the changes were made correctly.                                                                                 |

Figure 24 (Page 1 of 3). VisualAge Generator Server Post-installation Customization Procedures

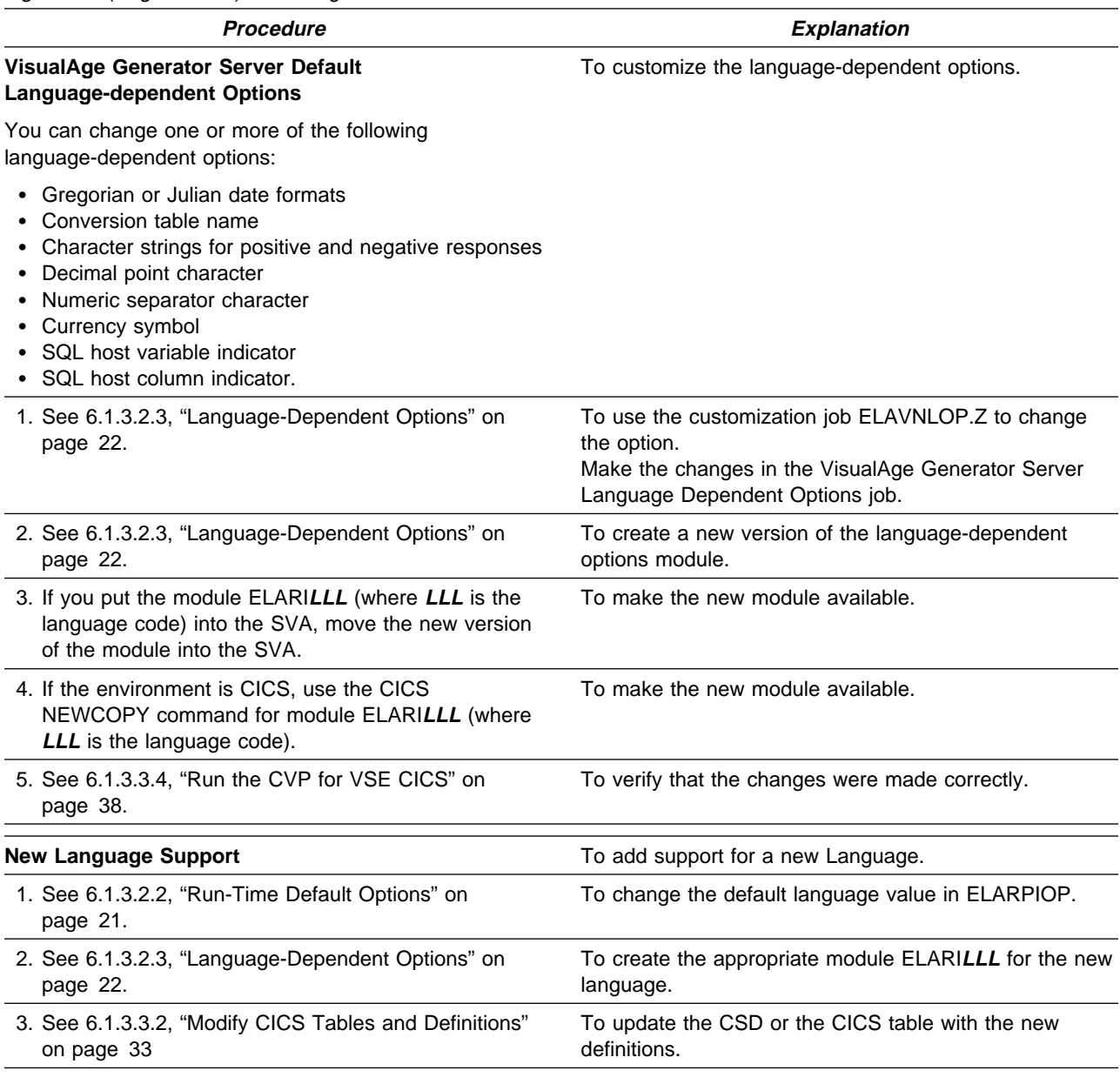

Figure 24 (Page 2 of 3). VisualAge Generator Server Post-installation Customization Procedures

| <b>Procedure</b>                                                                     | <b>Explanation</b>                                                                                                    |
|--------------------------------------------------------------------------------------|----------------------------------------------------------------------------------------------------|
| <b>DL/I Database Support</b>                                                         | To add support for DL/I databases.                                                                                                    |
| 1. See 6.1.3.2.6, "VisualAge Generator Server<br>Database Support" on page 25.       | To replace the stubs for the DL/I modules and,<br>optionally, the SQL/DS modules in the VisualAge<br>Generator Server modules.                                                                               |
| 2. See 6.1.3.2.9, "Customize VisualAge Generator<br>Server Procedures" on page 26.   | To modify procedures that include a SETPARM for the<br>DL/I sublibrary name.                                                                                                    |
| 3. See 6.1.3.2.10, "Run the Customization Verification<br>Program (CVP)" on page 27. | To verify that the changes were made correctly.                                                                                                    |
| <b>SQL/DS Support</b>                                                                | To add support for SQL/DS.                                                                                                    |
| 1. See 6.1.3.2.6, "VisualAge Generator Server<br>Database Support" on page 25.       | To replace the stubs for the SQL/DS modules in the<br>VisualAge Generator Server modules.                                                                                                    |
| 2. See 6.1.3.2.9, "Customize VisualAge Generator<br>Server Procedures" on page 26.   | To modify procedures that include a SET PARM for the<br>SQL/DS sublibrary name.                                                                                                    |
| <b>ANSI SQL database Support</b>                                                     | To add support for an ANSI SQL database.                                                                                                    |
| See 6.1.3.2.8, "Prepare ANSI SQL Program" on<br>page 26.                             | To prepare the VisualAge Generator Server ANSI SQL<br>commit and rollback program for use with the ANSI<br>database manager, and to tailor preparation procedures<br>for use with the ANSI database manager. |
| <b>VisualAge Generator Server Messages</b>                                           | To customize the messages issued by VisualAge<br>Generator Server.                                                                                                    |
| 1. See 6.1.3.4, "Tailor VisualAge Generator Server<br>Messages" on page 40           | To use your own text for VisualAge Generator Server<br>messages, if you have VisualAge Generator.                                                                                                    |

Figure 24 (Page 3 of 3). VisualAge Generator Server Post-installation Customization Procedures

### **Reader's Comments**

#### **Program Directory for VisualAge Generator Server Release 2, Modification Level 0**

You may use this form to comment about this document, its organization, or subject matter with the understanding that IBM may use or distribute whatever information you supply in any way it believes appropriate without incurring any obligation to you.

For each of the topics below please indicate your satisfaction level by circling your choice from the rating scale. If a statement does not apply, please circle N.

**RATING SCALE** 

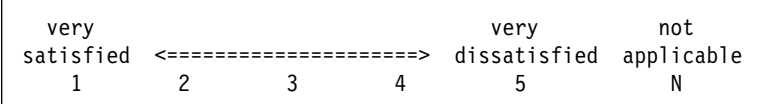

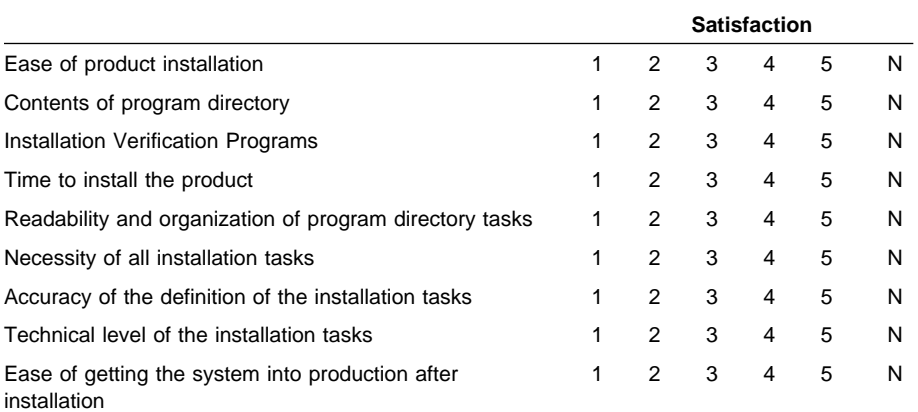

Did you order this product as an independent product or as part of a package?

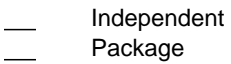

If this product was ordered as part of a package, what type of package was ordered?

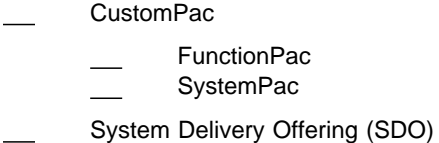

Other - Please specify type: . . . . . . . . . . . . . . . . .

Is this the first time your organization has installed this product?

Yes

No

Were the people who did the installation experienced with the installation of these products?

Yes No

If yes, how many years? \_\_

If you have any comments to make about your ratings above, or any other aspect of the product installation, please list them below:

Please provide the following contact information:

Name and Job Title **Organization** 

Address

Telephone

Thank you for your participation.

Please send the completed form to (or give to your IBM representative who will forward it to the VisualAge Generator Server Development group):

**48** VisualAge Generator Server Program Directory

IBM Corporation Information Development Department G7IA/Bldg 062 P.O. Box 12195 Research Triangle Park, NC 27709-2195

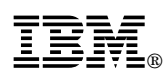

Program Number: 5648-B02

Printed in U.S.A.

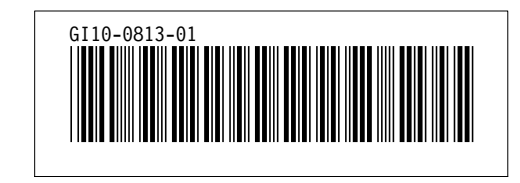